## **Compte rendu de séance : Trigonométrie**

Dans cette séance , on alterne entre les animations sur SAMAO et le fichier scabook spécifique au TBI . Pour gagner du temps les élèves ont à leur disposition des fiches avec les cercles déjà construits et qu'ils devront coller au fur et à mesure dans leurs cahiers . Début de la séance avec SAMAO : animation sur le cercle trigonométrique , les élèves découvrent le sens direct et indirect à l'aide d'une balle se déplaçant sur le cercle .Puis on projète le fichier déjà construit dans scabook (page 1) ,que l'on complète .

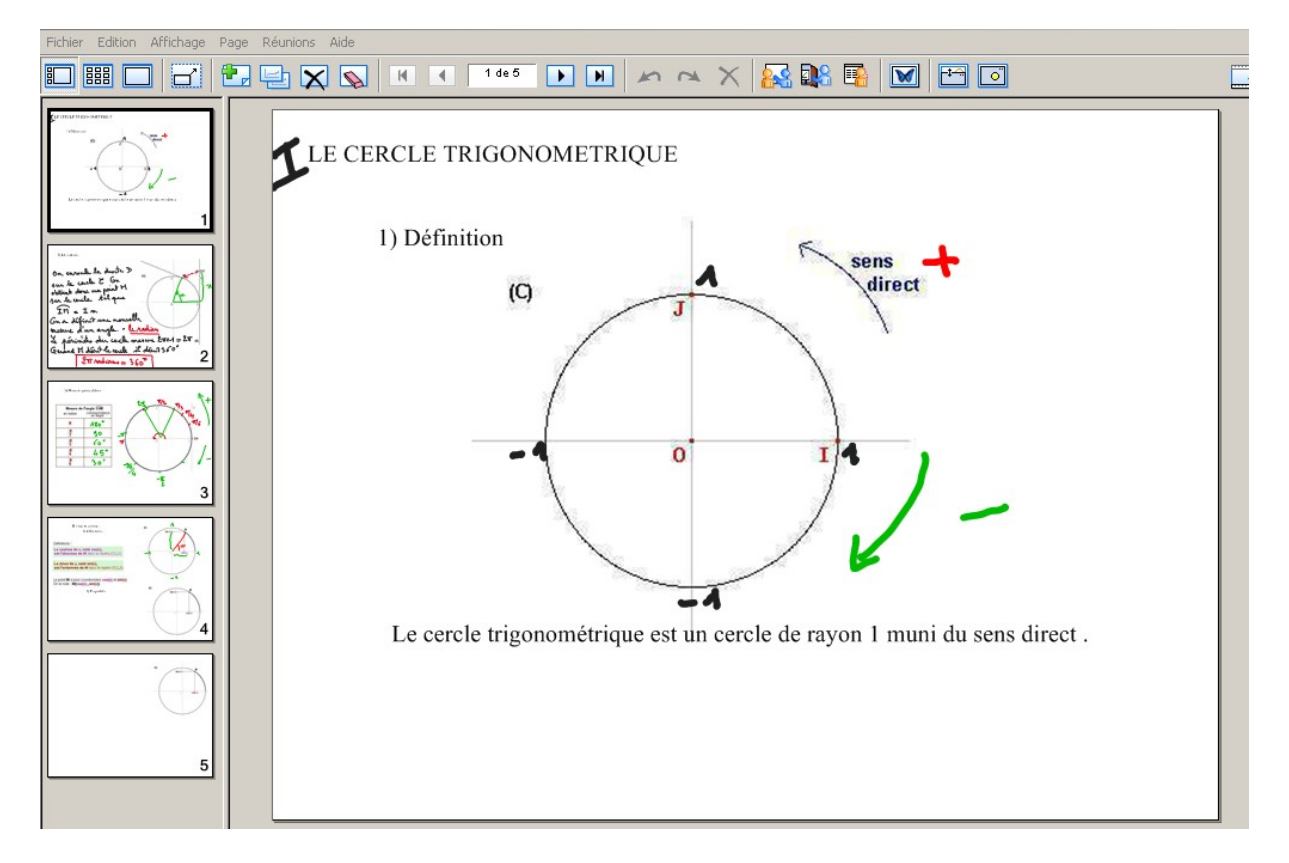

Retour sur SAMAO avec l'enroulement de la droite sur le cercle . On projète ensuite la suite du cours que l'on complète avec le TBI (page2)

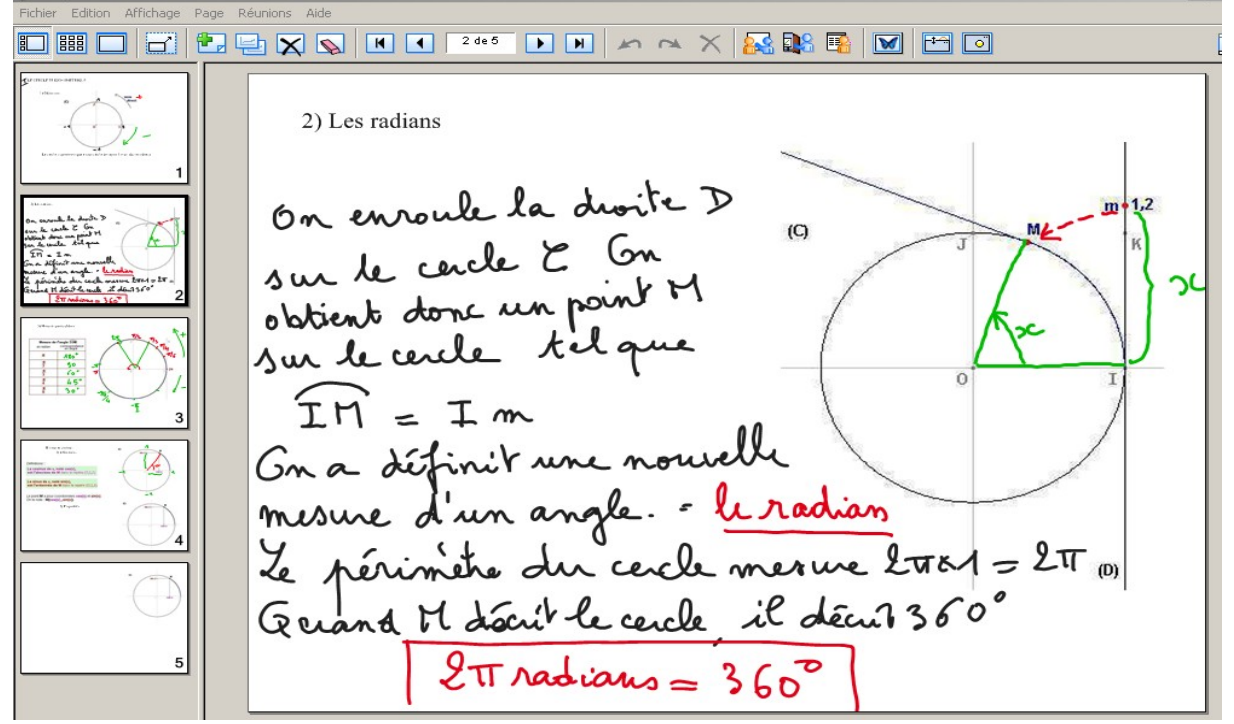

Question d'un élève : que se passe-t-il si le point est vraiment très haut sur la droite ? Le TBI a permis de faire rapidement un retour sur l'animation pour voir plusieurs cas . En voici quelques exemples :

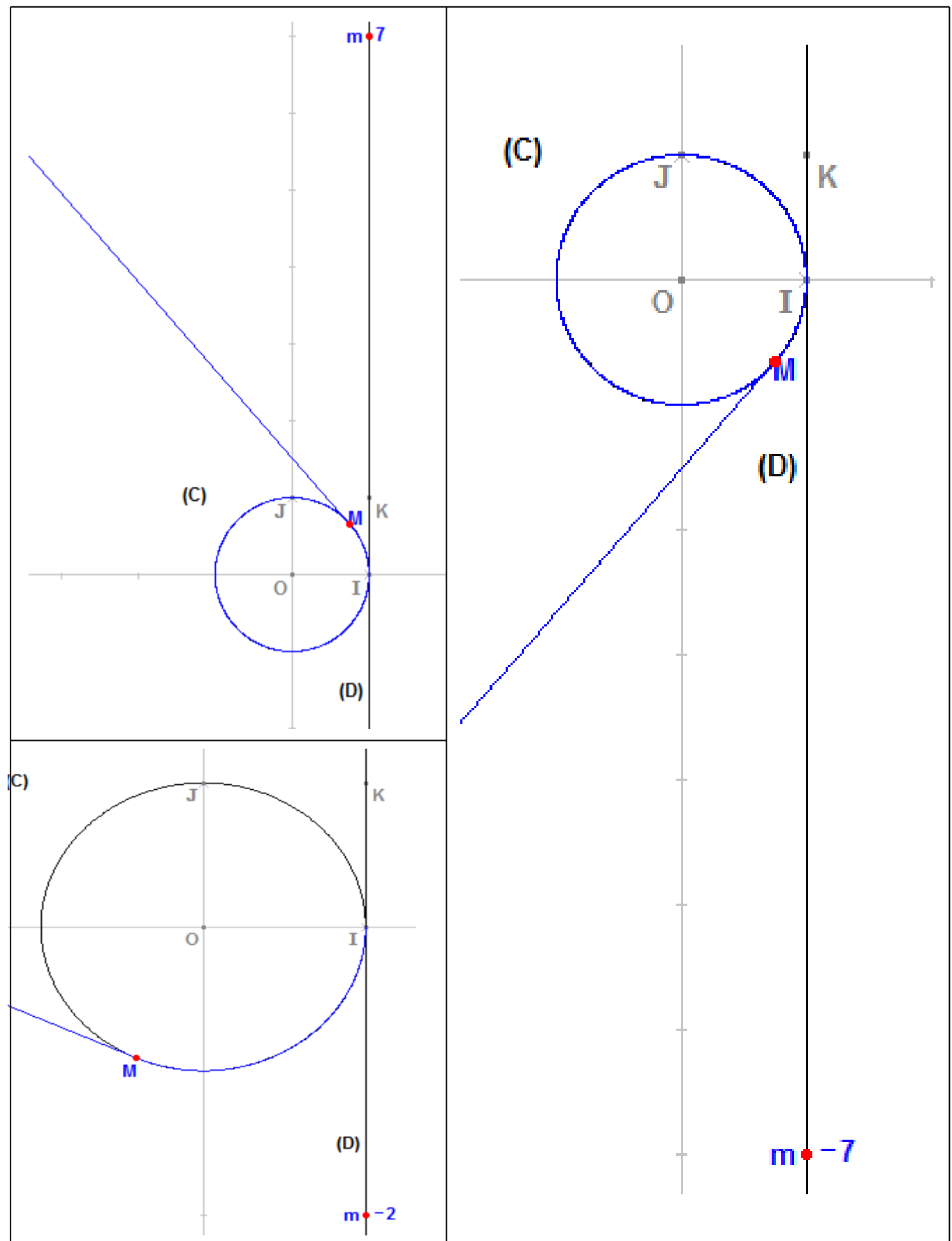

Revenons à présent sur la suite du cours.

Le lien entre les degrés et les radians étant fait, nous pouvons à présent placer les points particuliers sur le cercle.

On remplit au fur et à mesure les valeurs particulières (page3) . Pour bien faire comprendre aux élèves le partage du cercle, j'ai tracé 3 petits cercles en bas de la page pour placer π/4;  $\pi/3$  et  $\pi/6$ .

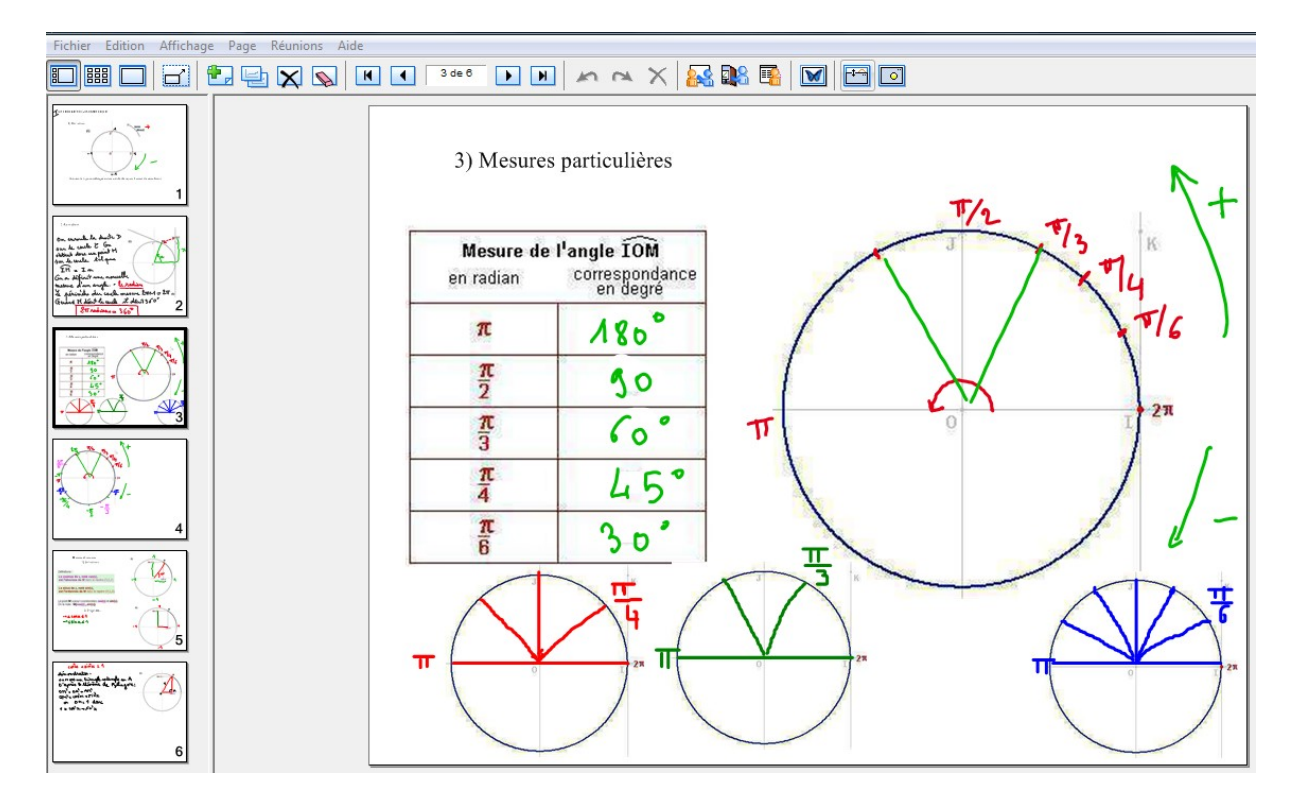

Fin de la séance avec des exercices d'applications.

 Deux élèves ont demandé des explications supplémentaires pour placer les points. J'ai alors projeté un cercle vierge et ils sont venus au tableau placer des points et discuter de leurs difficultés. Les autres élèves étaient en autonomie avec des exercices.

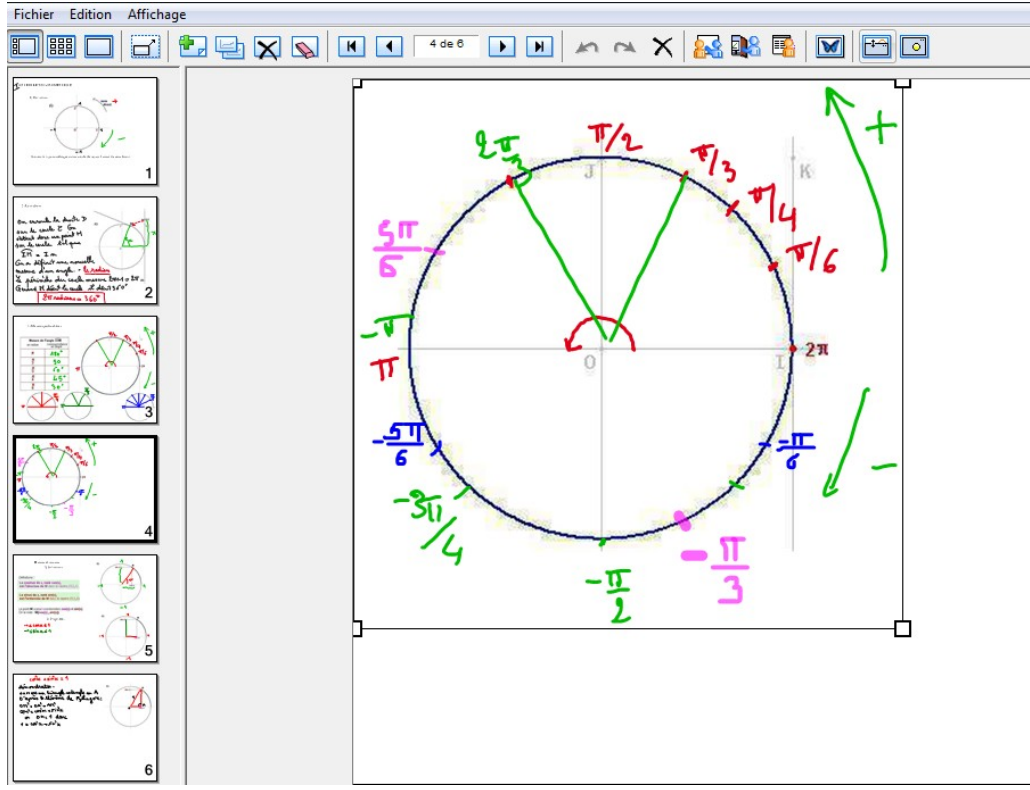

Avantages du TBI : Le TBI m'a permis de revenir en arrière pour répondre aux interrogations de certains et pour m'assurer que le cours avait bien été compris. Le passage rapide entre les différents logiciels était très appréciable.

Séance suivante : suite du cours avec le sinus et cosinus. J'ai projeté directement la page préparée sur scabook avec les définitions et le cercle. On a ensuite complété avec le crayon . J'ai laissé les élèves trouver les propriétés et je les ai notées au fur et à mesure.

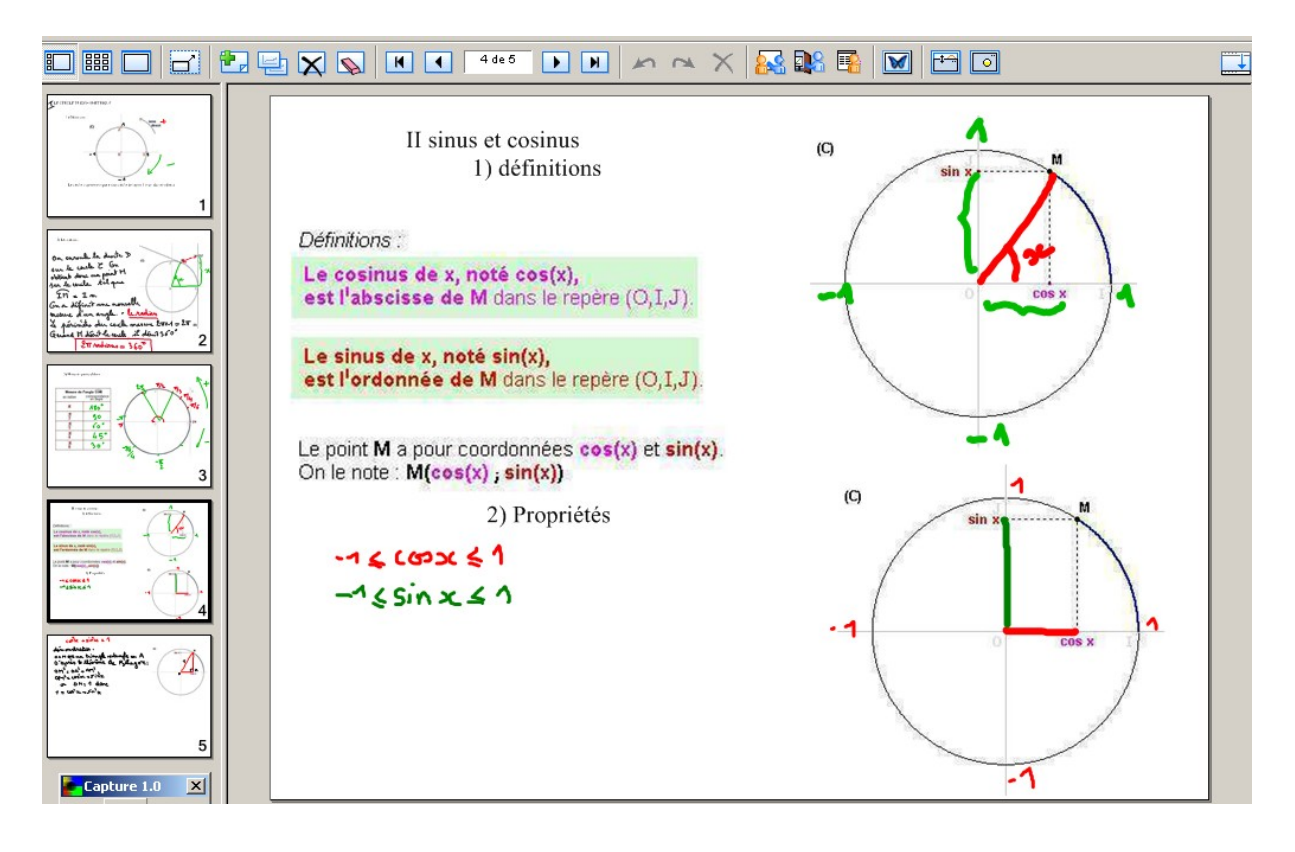

Pour la dernière propriété, les élèves ont cherché une méthode de démonstration , et un élève est venu la faire au tableau :

Laurence Barbat – Lycée Jules Haag – Besançon Académie de Besançon

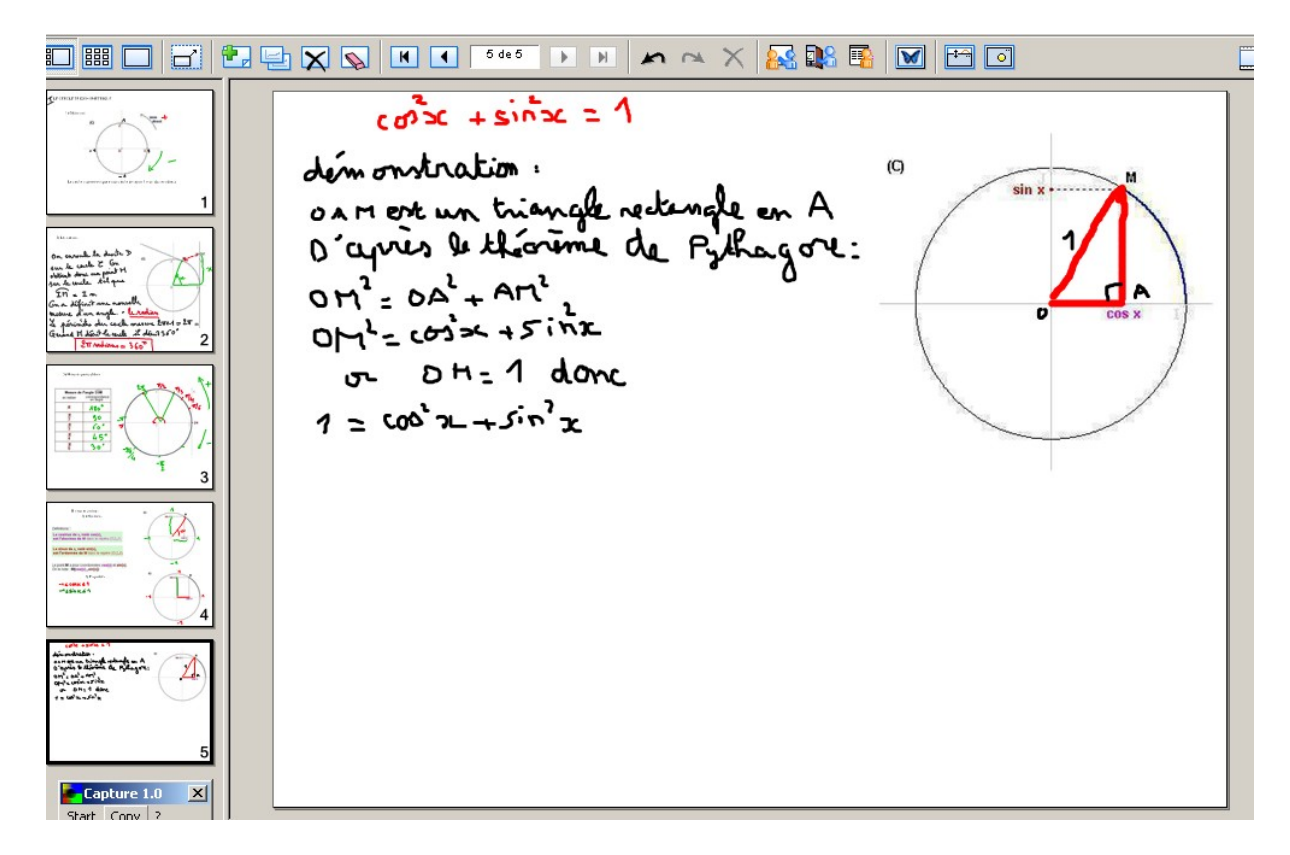

Fin de la séance avec des exercices d'applications.

## Remarques :

- Le TBI permet de passer facilement d'un logiciel à l'autre tout en gardant en mémoire les différents travaux. Les élèves ont apprécié cette maniabilité et cela m'a permis de revenir en arrière pour expliquer certains points non compris.
- Le cours sur TBI est plus vivant, et les élèves peuvent facilement venir au tableau, la prise en main étant rapide . L'enseignant est plus disponible pour donner des explications supplémentaires.
- Tout le travail sur le TBI est enregistré dans le répertoire de la classe sur le réseau du lycée. Les élèves peuvent donc consulter tous les fichiers depuis n'importe quel ordinateur du lycée, soit pour rattraper un cours lors d'une absence , soit pour revoir le cours ou les exercices .
- L'utilisation du TBI peut se faire dans beaucoup de cas. Dans le cas de cette séance, les pages de scabook doivent être préparées à l'avance , ce qui demande du temps . Mais le bilan de la séance a été très positif. Le TBI peut être utilisé également pour des corrections d'exercices, en demandant aux élèves de construire leur figure sur Géoplan, de les enregistrer sur le réseau dans leur répertoire . Ils sont alors volontaires pour venir corriger l'exercice au tableau en utilisant *leur* figure. Le TBI peut aussi être utilisé de manière ponctuelle sans préparation ni sauvegarde du

travail, pour expliquer des points mal compris ….